# Intro to

R

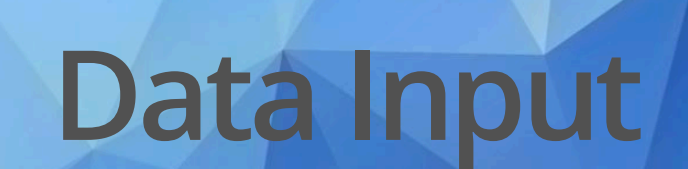

# **Outline**

- Part 0: A little bit of set up! **·**
- Part 1: reading in manually (point and click) **·**
- Part 2: reading in directly & working directories **·**
- Part 3: checking data & multiple file formats **·**

We will cover Output a bit later!

# **Part 0: Setup - R Project**

Let's make an R Project so we can stay organized in the next steps.

Click the new R Project button at the top left of RStudio:

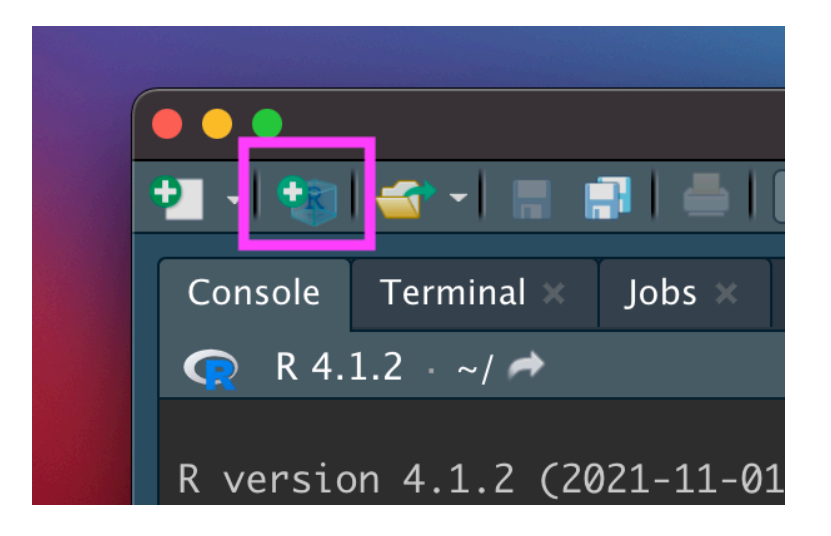

#### In the New Project Wizard, click "New Directory":

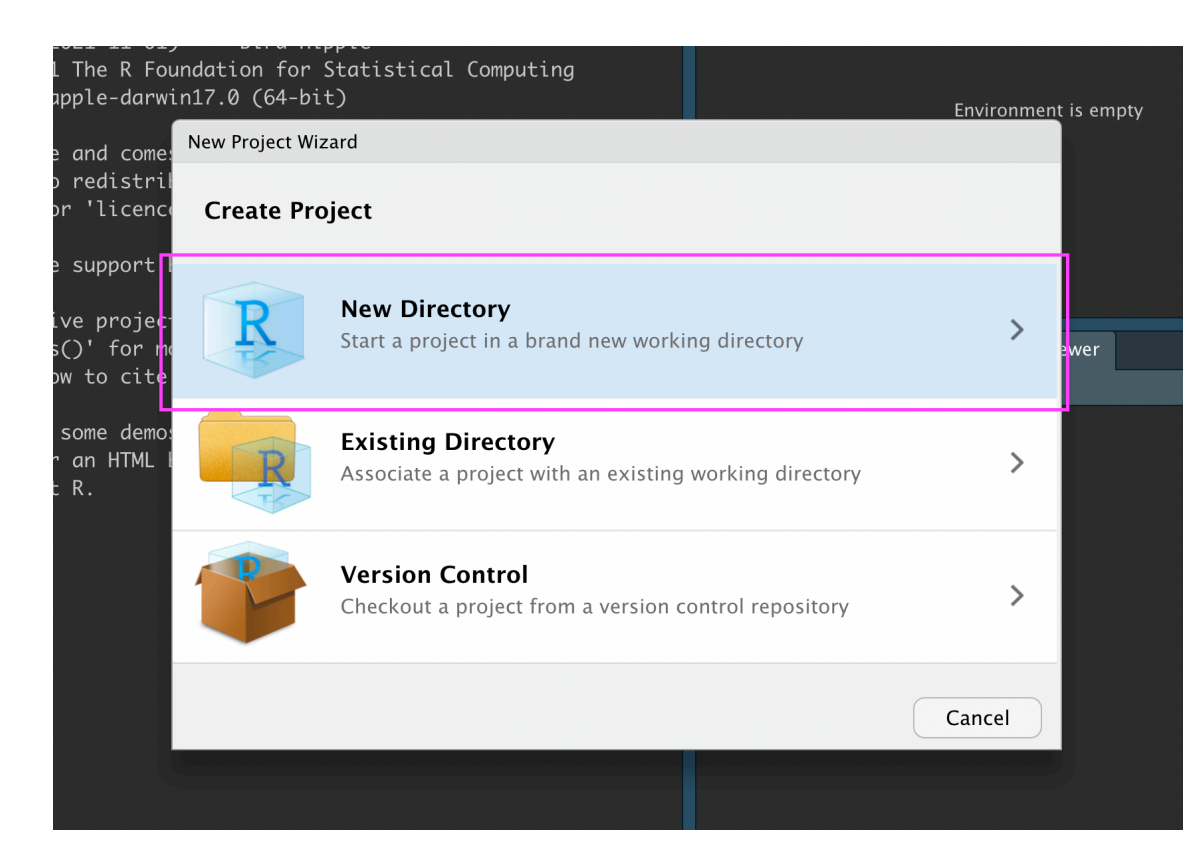

#### Click "New Project":

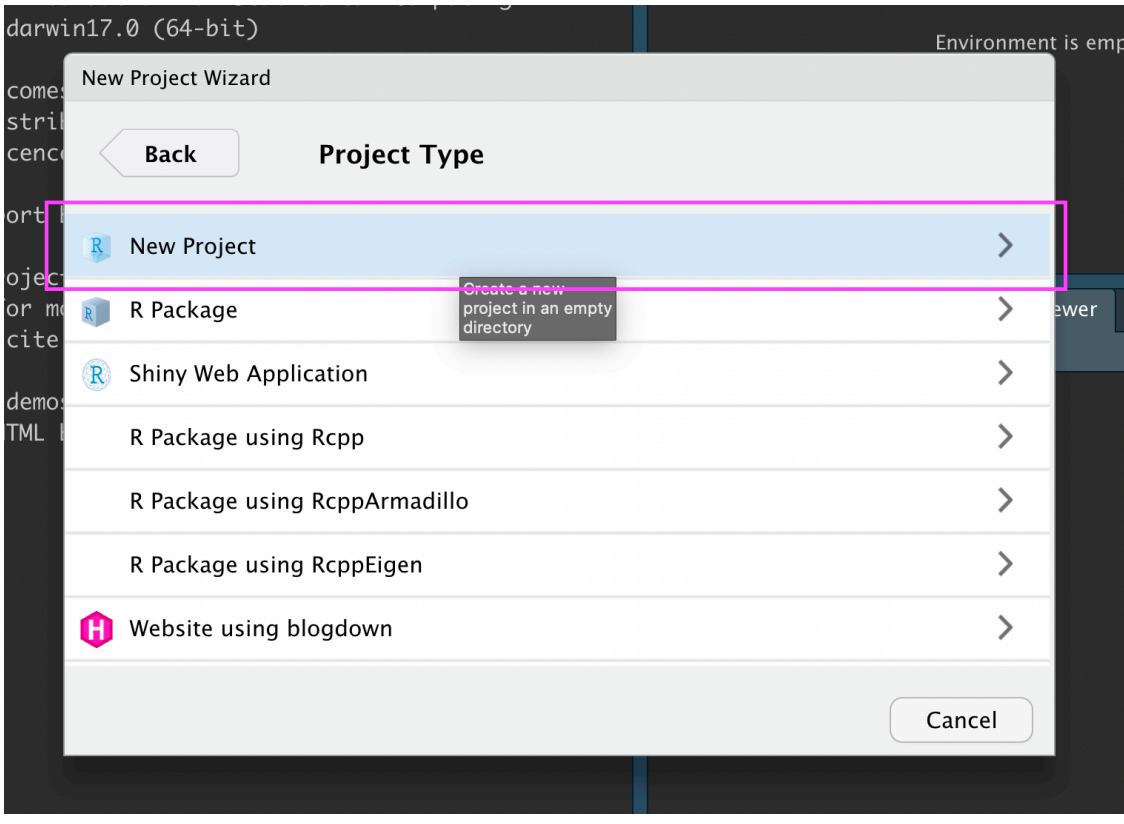

Type in a name for your new folder.

Store it somewhere easy to find, such as your Desktop:

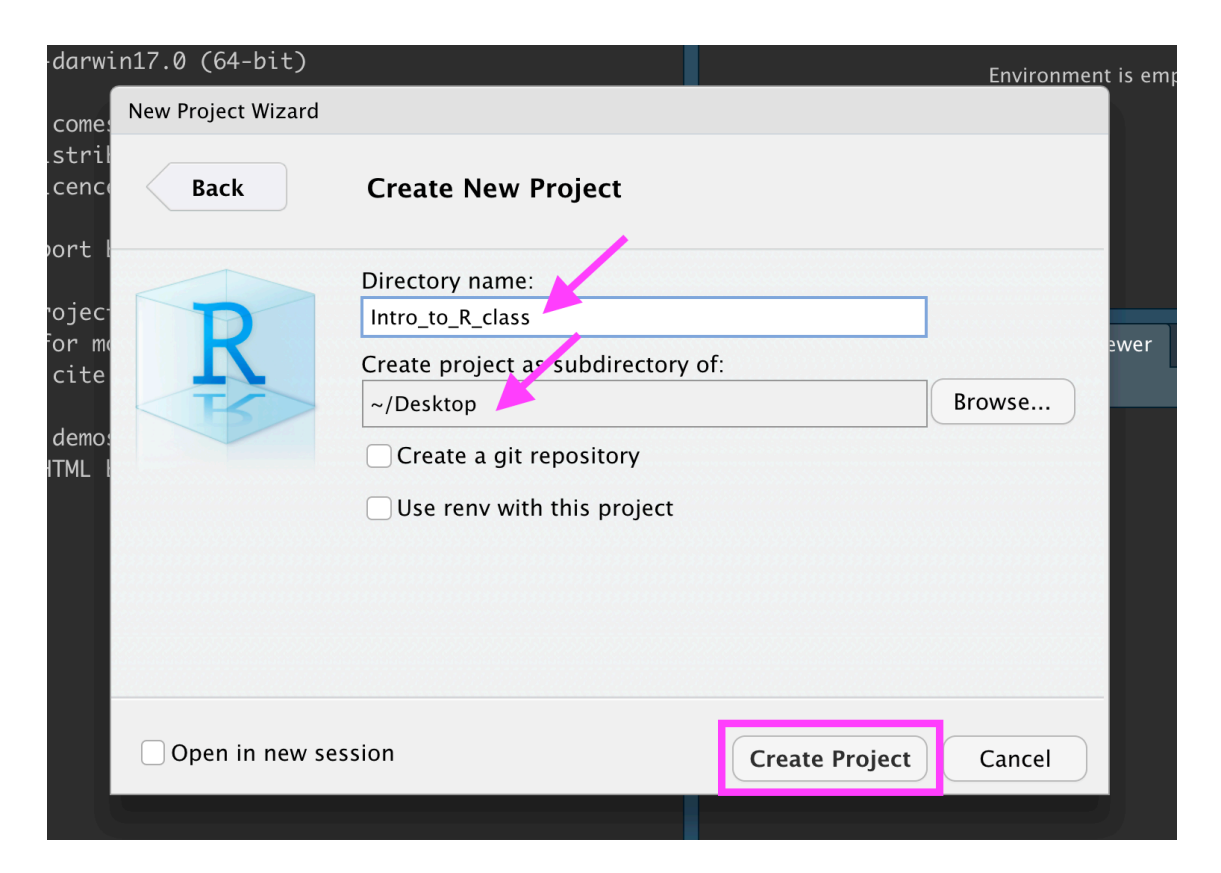

You now have a new R Project folder on your Desktop!

Make sure you add any scripts or data files to this folder as we go through today's lesson. This will make sure R is able to "find" your files.

#### **We will review this in lab.**

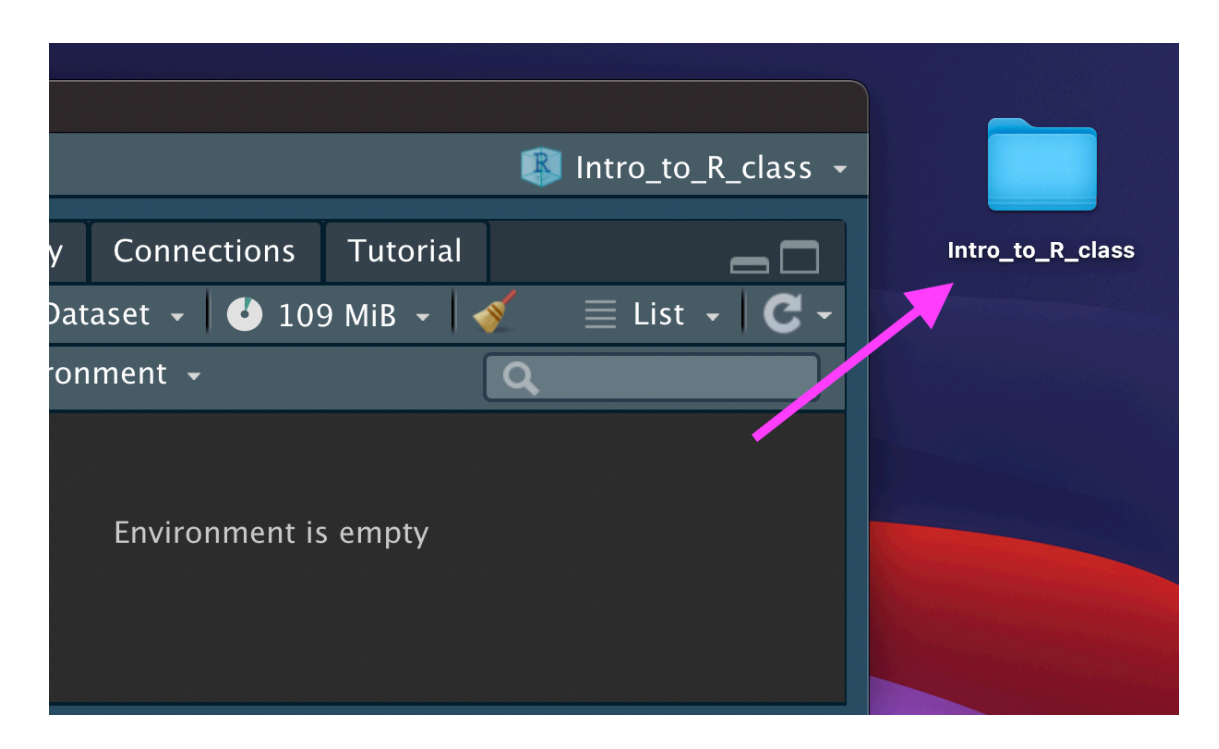

**Part 1: Getting data into R (manual/point and click)**

#### **Data Input**

- 'Reading in' data is the first step of any real project/analysis **·**
- R can read almost any file format, especially via add-on packages **·**
- We are going to focus on simple delimited files first **·**
	- comma separated (e.g. '.csv') **-**
	- tab delimited (e.g. '.txt')
	- Microsoft Excel (e.g. '.xlsx') **-**

### **Note: data for demonstration**

We have added functionality to load some datasets directly in the jhur **·** package

#### **Data Input**

Youth Tobacco Survey (YTS) dataset:

"The YTS was developed to provide states with comprehensive data on both middle school and high school students regarding tobacco use, exposure to environmental tobacco smoke, smoking cessation, school curriculum, minors' ability to purchase or otherwise obtain tobacco products, knowledge and attitudes about tobacco, and familiarity with pro-tobacco and anti-tobacco media messages."

Check out the data at: [https://catalog.data.gov/dataset/youth-tobacco-survey-](https://catalog.data.gov/dataset/youth-tobacco-survey-yts-data)**·** [yts-data](https://catalog.data.gov/dataset/youth-tobacco-survey-yts-data)

#### **Import Dataset**

- > File **·**
- > Import Dataset **·**
- > From Text (readr) **·**
- > paste the url **·** [\(http://jhudatascience.org/intro\\_to\\_r/data/Youth\\_Tobacco\\_Survey\\_YTS\\_Data.csv\)](http://jhudatascience.org/intro_to_r/data/Youth_Tobacco_Survey_YTS_Data.csv)
- > click "Update" and "Import" **·**

#### **What Just Happened?**

You see a preview of the data on the top left pane.

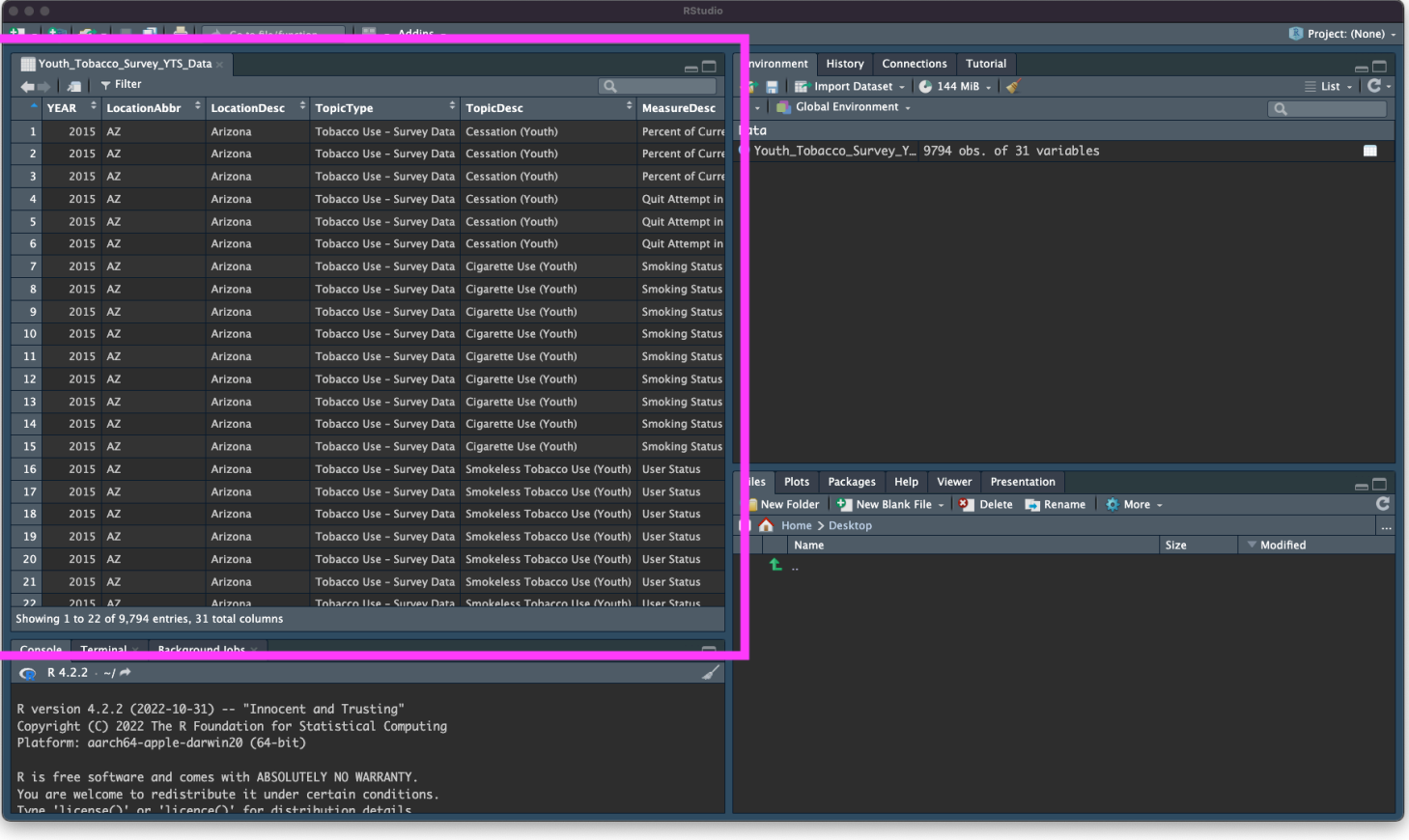

### **What Just Happened?**

You see a new object called Youth\_Tobacco\_Survey\_YTS\_Data in your environment pane (top right). The table button opens the data for you to view.

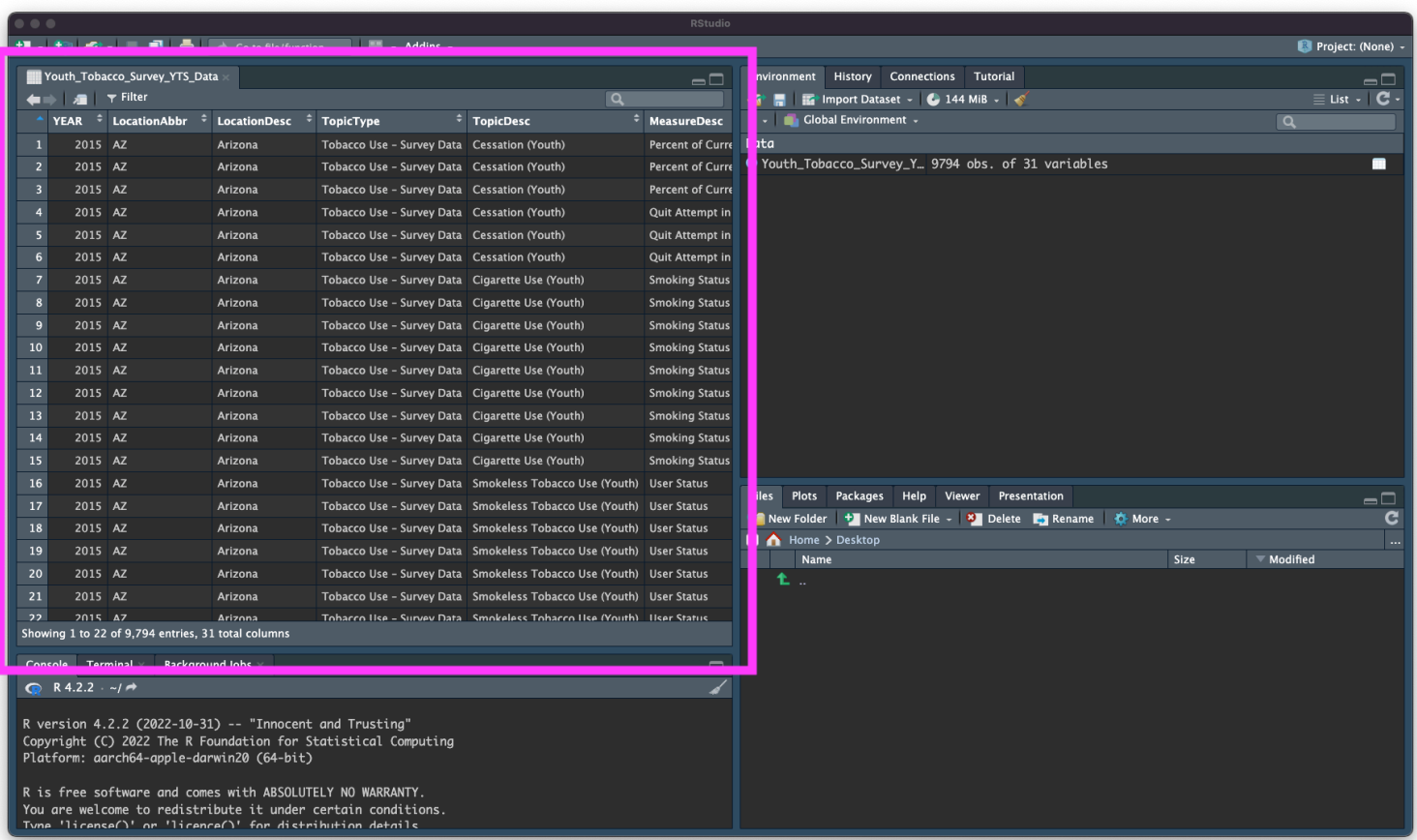

#### **What Just Happened?**

#### R ran some code in the console (bottom left).

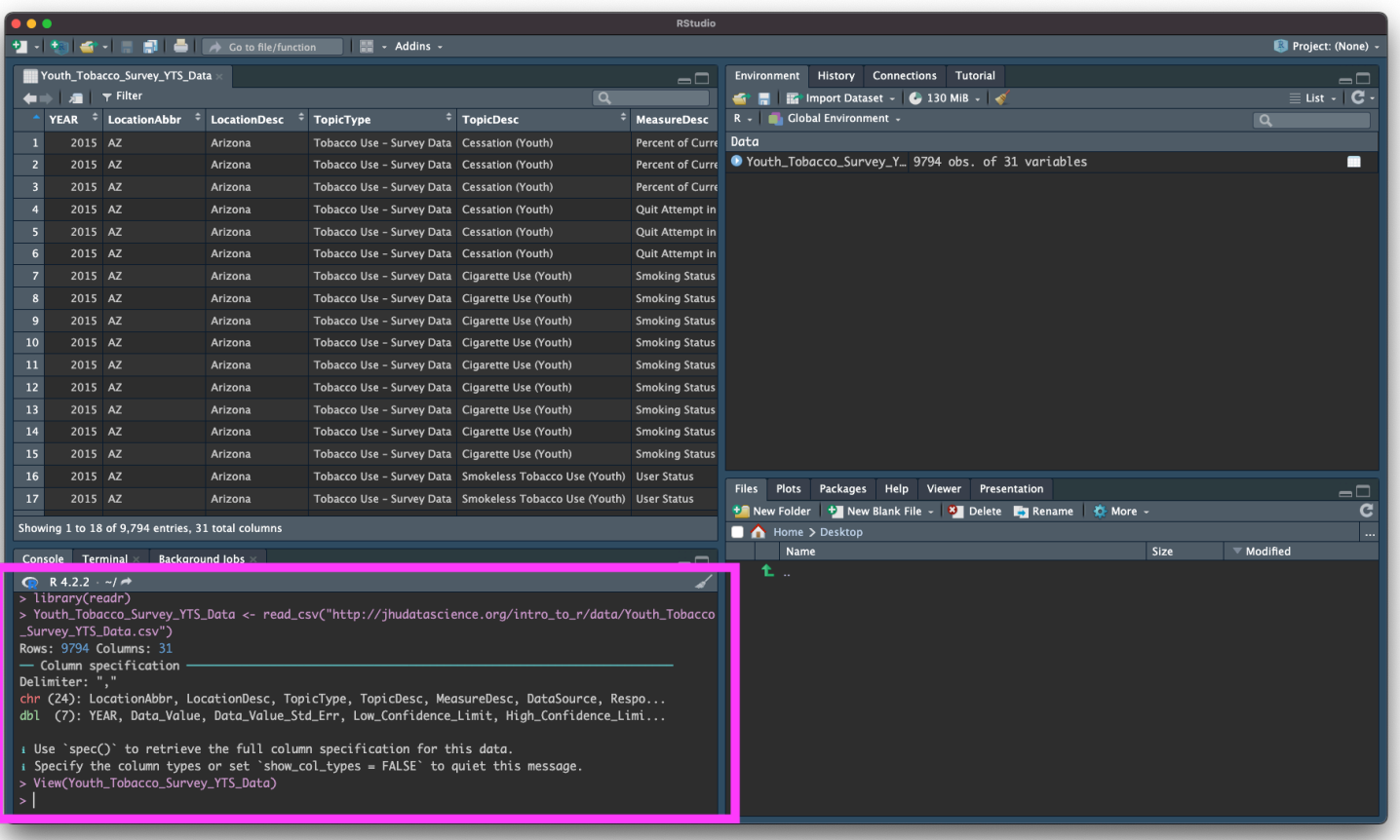

#### **Browsing for Data on Your Machine**

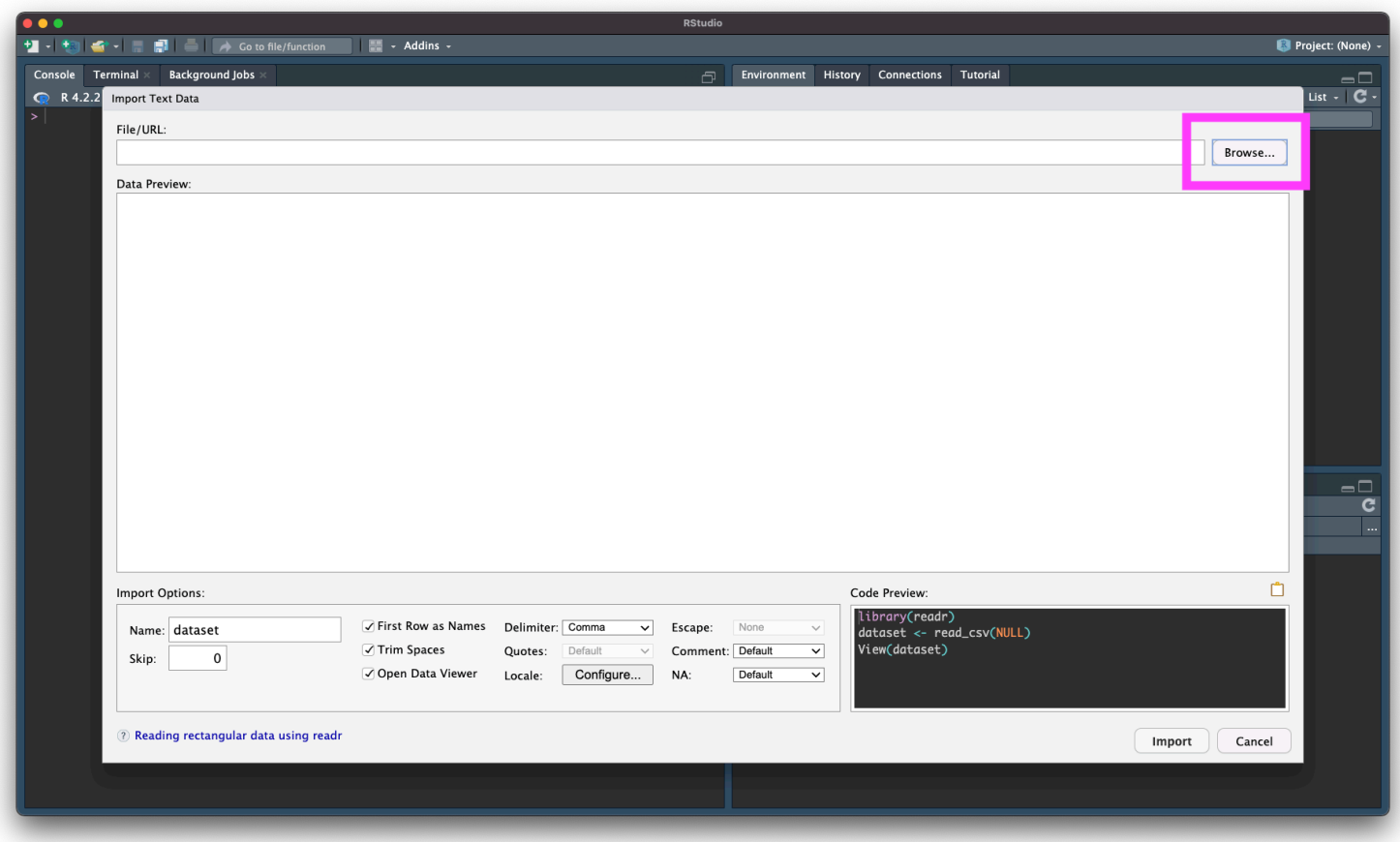

#### **Import Dataset**

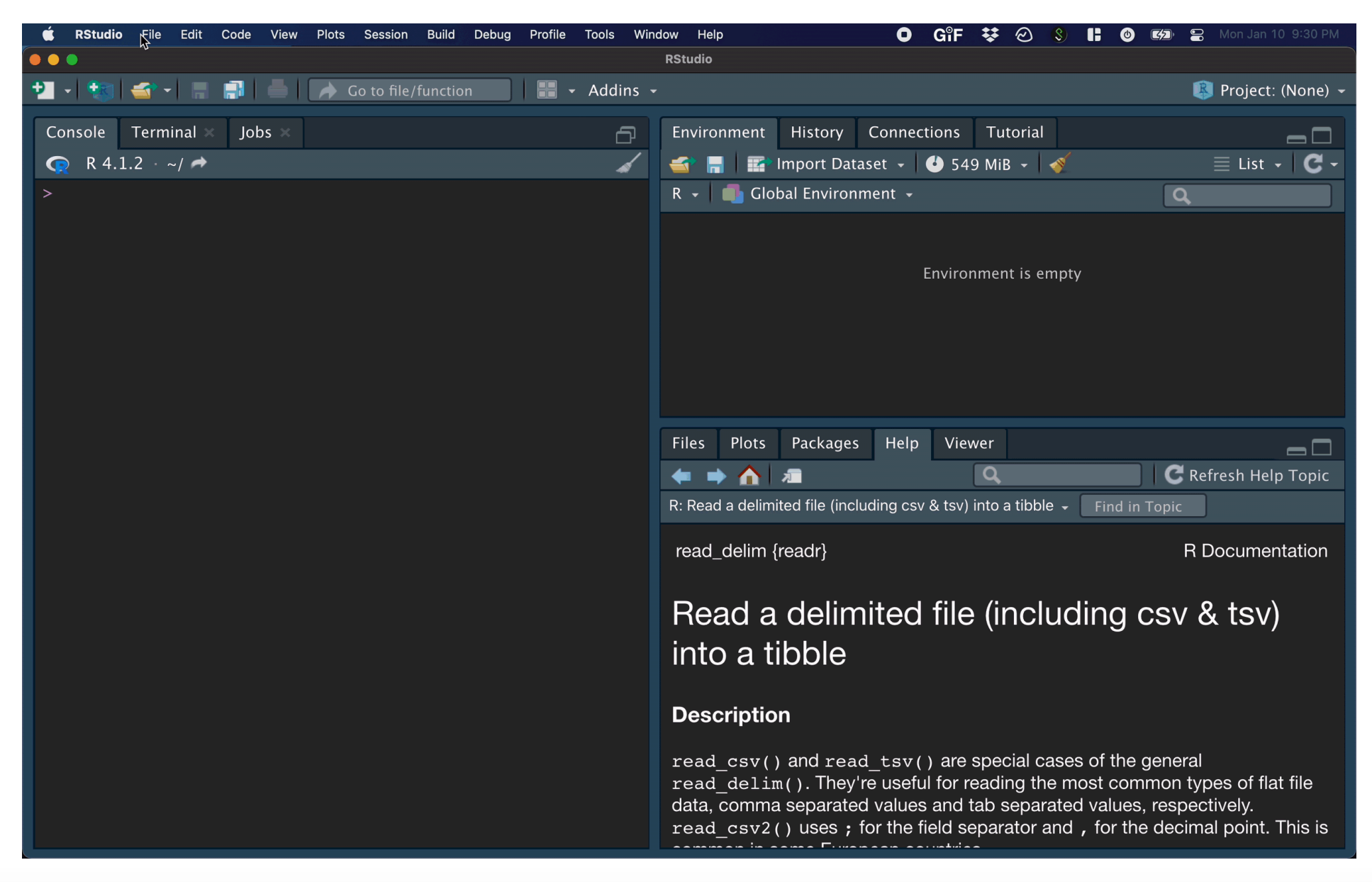

#### **Manual Import: Pros and Cons**

Pros: easy!!

Cons: obscures some of what's happening, others will have difficulty running your code

#### **Summary&LabPart1**

**R Projects** will make it easier to find files later.

Importing data:

- File > Import Dataset > From Text (readr) **·**
- Paste the url [\(http://jhudatascience.org/intro\\_to\\_r/data/Youth\\_Tobacco\\_Survey\\_YTS\\_Data.csv\)](http://jhudatascience.org/intro_to_r/data/Youth_Tobacco_Survey_YTS_Data.csv) **·**
- Click "Update" and "Import" **·**

Review the process: <https://youtu.be/LEkNfJgpunQ>

Class [Website](https://jhudatascience.org/intro_to_r/)

Data [Input](https://jhudatascience.org/intro_to_r/modules/Data_Input/lab/Data_Input_Lab.Rmd) Lab

# **Part 2: Getting data into R (directly)**

#### **Data Input: Read in Directly**

```
# load library `readr` that contains function `read_csv`
library(readr)
dat <- read_csv(
  file = "http://jhudatascience.org/intro_to_r/data/Youth_Tobacco_Survey_YTS_Data.csv"
)
```
*# `head` displays first few rows of a data frame. `tail()` works the same way.* head(dat,  $n = 5$ )

```
# A tibble: 5 \times 31YEAR LocationAbbr LocationDesc TopicType  TopicDesc MeasureDesc DataSource
 <dbl><chr> <chr> <chr> <chr> <chr> <chr> <chr> <chr> <chr> <1 2015 AZ Arizona Tobacco Use … Cessatio… Percent of… YTS
2 2015 AZ Arizona Tobacco Use … Cessatio… Percent of… YTS
3 2015 AZ Arizona Tobacco Use … Cessatio… Percent of… YTS
4 2015 AZ Arizona Tobacco Use … Cessatio… Quit Attem… YTS
5 2015 AZ Arizona Tobacco Use … Cessatio… Quit Attem… YTS
# ℹ 24 more variables: Response <chr>, Data_Value_Unit <chr>,
# Data_Value_Type <chr>, Data_Value <dbl>, Data_Value_Footnote_Symbol <chr>,
# Data_Value_Footnote <chr>, Data_Value_Std_Err <dbl>,
# Low Confidence Limit <dbl>, High Confidence Limit <dbl>, Sample Size <dbl>,
# Gender <chr>, Race <chr>, Age <chr>, Education <chr>, GeoLocation <chr>,
# TopicTypeId <chr>, TopicId <chr>, MeasureId <chr>, StratificationID1 <chr>,
# StratificationID2 <chr>, StratificationID3 <chr>, …
```
#### **Data Input: Declaring Arguments**

```
dat <- read_csv(
  file = "http://jhudatascience.org/intro_to_r/data/Youth_Tobacco_Survey_YTS_Data.csv"
)
# EQUIVALENT TO
dat <- read_csv(
  "http://jhudatascience.org/intro_to_r/data/Youth_Tobacco_Survey_YTS_Data.csv"
)
```
#### **Data Input: Read in Directly**

read\_csv() needs an argument file =.

- file is the path to your file, **in quotation marks ·**
- can be path to a file on a website (URL) **·**
- can be **path** in your local computer absolute file path or relative file path **·**

```
# Examples
dat <- read_csv(file = "www.someurl.com/table1.csv")
dat <- read_csv(file = "/Users/avahoffman/Downloads/Youth_Tobacco_Survey_YTS_Data.csv")
dat <- read_csv(file = "Youth_Tobacco_Survey_YTS_Data.csv")
```
Reading from your computer.. What is my "path"?

PC: \*autosaves file\* Me: Cool, so where did the file save? PC:

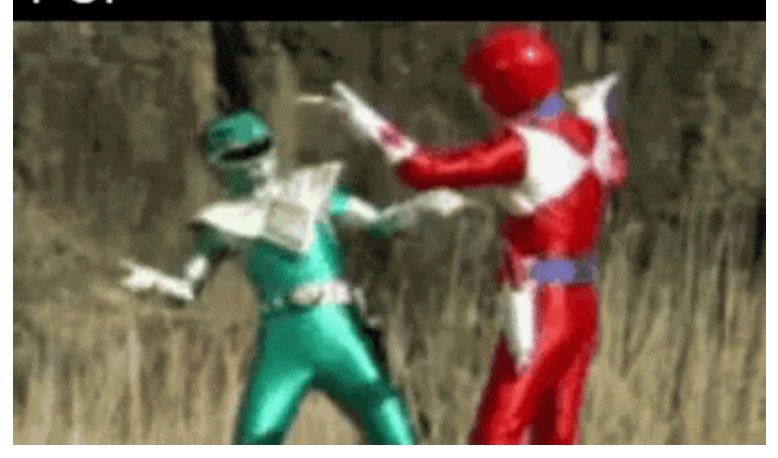

When you set up an R Project, R looks for files in that folder.

Luckily, we already set up an R Project!

Move downloaded files into the R Project folder.

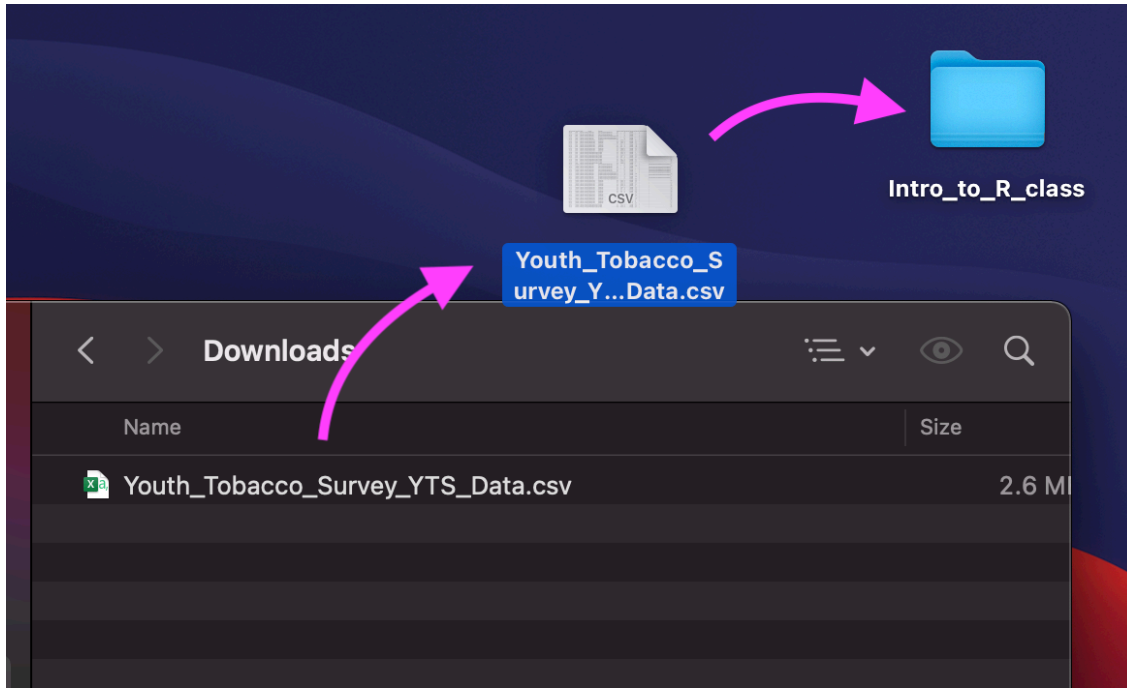

#### Confirm the data is in the R Project folder.

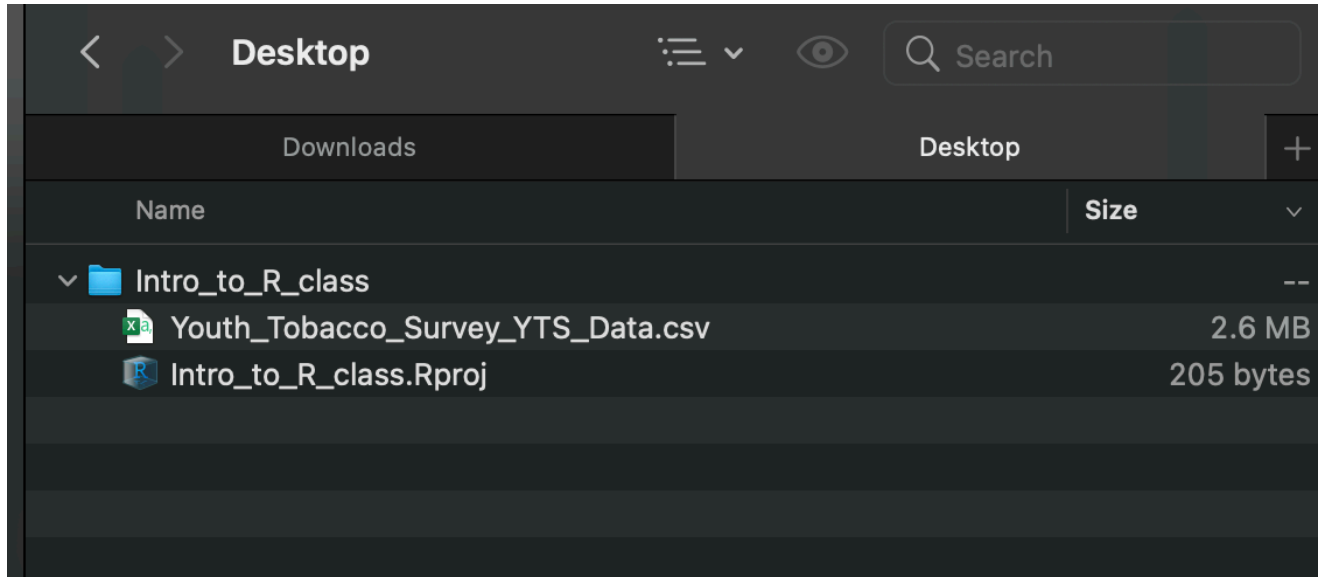

If we add the Youth\_Tobacco\_Survey\_YTS\_Data.csv file to the R Project folder, we can use the file name for the file argument:

dat <- read\_csv(file = "Youth\_Tobacco\_Survey\_YTS\_Data.csv")

## **Whydoes this work?**

When we create an R Project, we establish the **working directory**.

Working directory is a folder (directory) that RStudio assumes "you are working in".

It's where R looks for files.

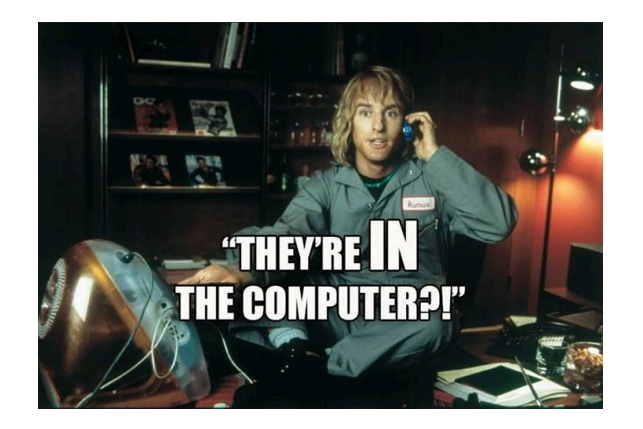

# **The Working Directory**

The working directory is wherever the . Rproj file is.

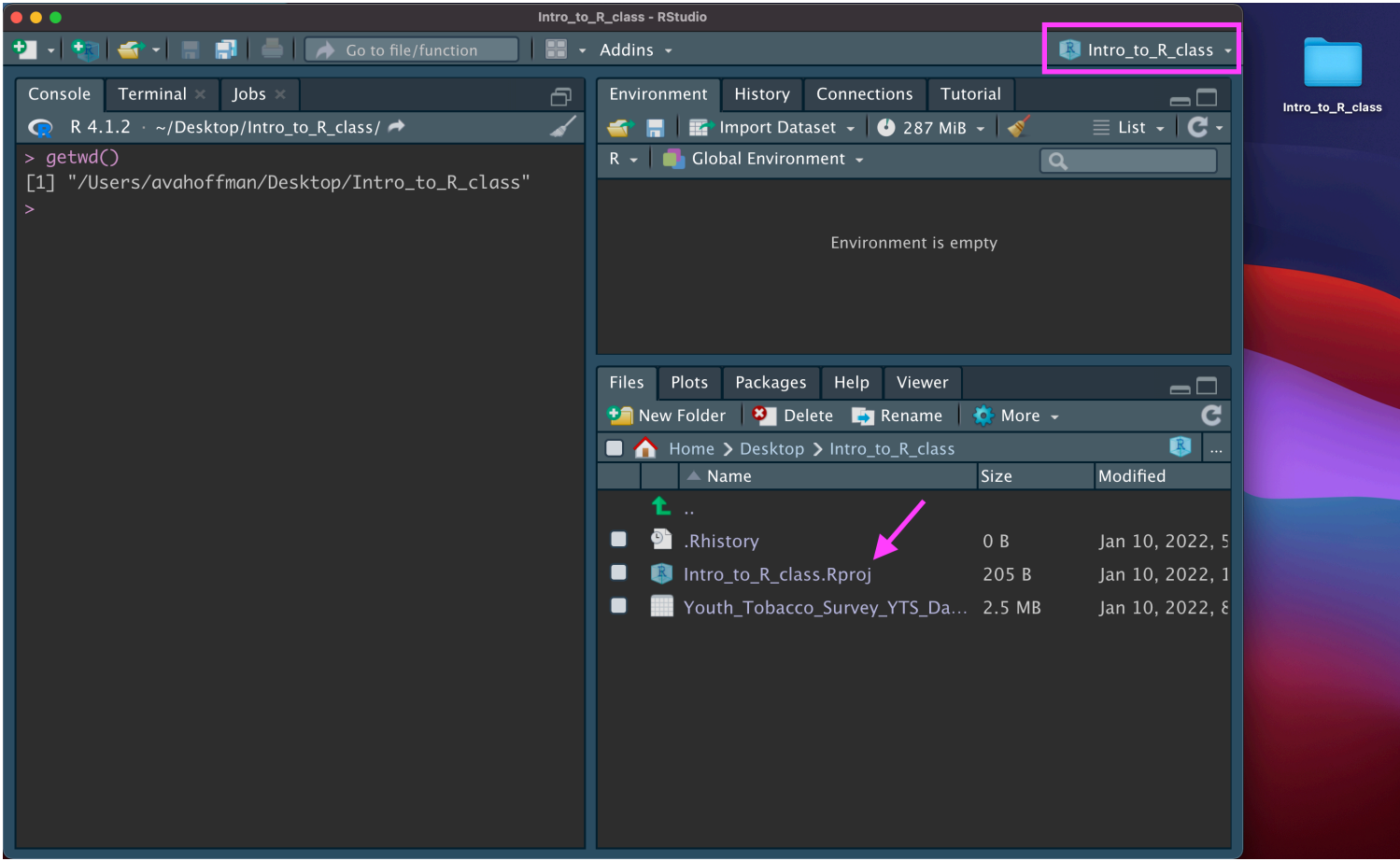

#### **Data Input: Getting Organized!**

#### If you move a file into a nested folder, **you must update the path!**

*# Notice "data/" has been added!* dat <- read\_csv(file = "data/Youth\_Tobacco\_Survey\_YTS\_Data.csv")

Always confirm you read in the data by checking the "Environment" pane (top right).

# **Part 3: Checking data & Other formats**

## **Data Input: Checking the data**

- the View() function shows your data in a new tab, in spreadsheet format
- be careful if your data is big! **·**

View(dat)

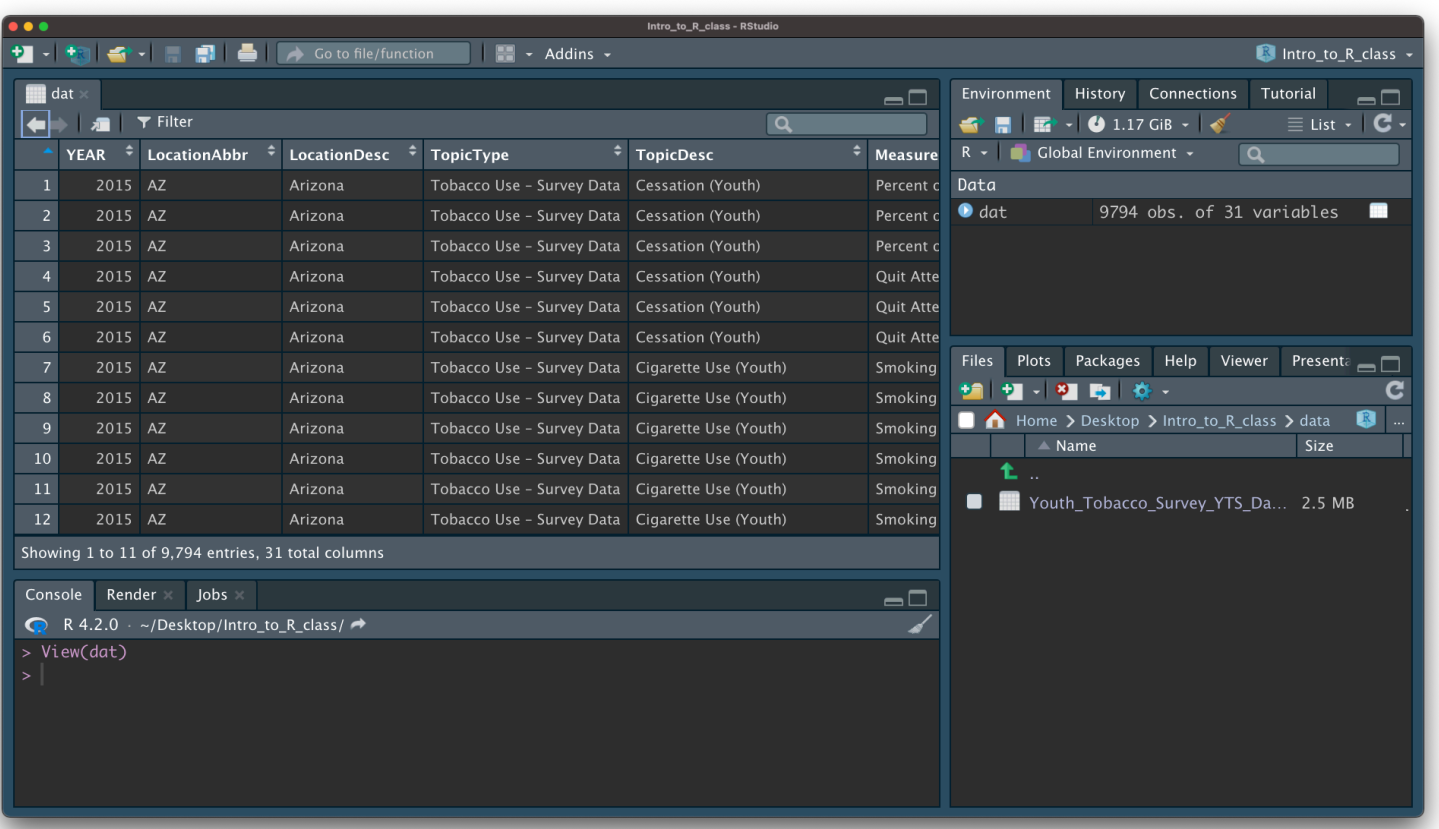

#### **Data Input: Other delimiters with read\_delim()**

read\_csv() is a special case of read\_delim() – a general function to read a delimited file into a data frame

read\_delim() needs path to your file and **file's delimiter**, will return a tibble

- file is the path to your file, in quotes **·**
- delim is what separates the fields within a record **·**

```
## Examples
dat <- read_delim(file = "www.someurl.com/table1.tsv"
, delim = "\t")
dat <- read_delim(file = "data.txt"
, delim = "|")
```
#### **Data Input: Excel files**

- You **cannot** read in an excel file from a URL. **·**
- Need to load the readxl package with library(). **·**
- The argument is path (not file). **·**

```
# Programmatically download
download.file(
  url = "http://jhudatascience.org/intro_to_r/data/asthma.xlsx"
,
  destfile = "asthma.xlsx"
,
  overwrite = TRUE,mode = "wb")
```
#### **Data Input: Excel files**

- You **cannot** read in an excel file from a URL. **·**
- Need to load the readxl package with library(). **·**
- The argument is path (not file). **·**

```
library(readxl)
```

```
read_excel(path = "asthma.xlsx")
```
## **Data input: other file types**

**·** haven package has functions to read SAS, SPSS, Stata formats

```
library(haven)
# SAS
read_sas(file = "mtcars.sas7bdat")
# SPSS
read_sav(file = "mtcars.sav")
# Stata
read_dta(file = "mtcars.dta")
```
**·** There are also resources for REDCap : [REDCapR](https://cran.r-project.org/web/packages/REDCapR/vignettes/BasicREDCapROperations.html)

#### **read.csvis \*baseR\***

There are also data importing functions provided in base R (rather than the readr package), like read.delim() and read.csv().

These functions have slightly different syntax for reading in data (e.g. header argument).

However, while many online resources use the base R tools, the latest version of RStudio switched to use these new readr data import tools, so we will use them in the class for slides. They are also up to two times faster for reading in large datasets, and have a progress bar which is nice.

#### **TROUBLESHOOTING:Commonnewusermistakes wehaveseen**

- 1. **Working directory problems: trying to read files that R "can't find"**
	- Path misspecification
	- more on this shortly! **·**
- 2. Typos (R is **case sensitive**, x and X are different)
	- **·** RStudio helps with "tab completion"
- 3. Open ended quotes, parentheses, and brackets
- 4. Different versions of software
- 5. Deleting part of the code chunk

## **TROUBLESHOOTING:Help**

For any function, you can write ?FUNCTION\_NAME, or help("FUNCTION\_NAME") to look at the help file:

#### ?read delim help("read\_delim")

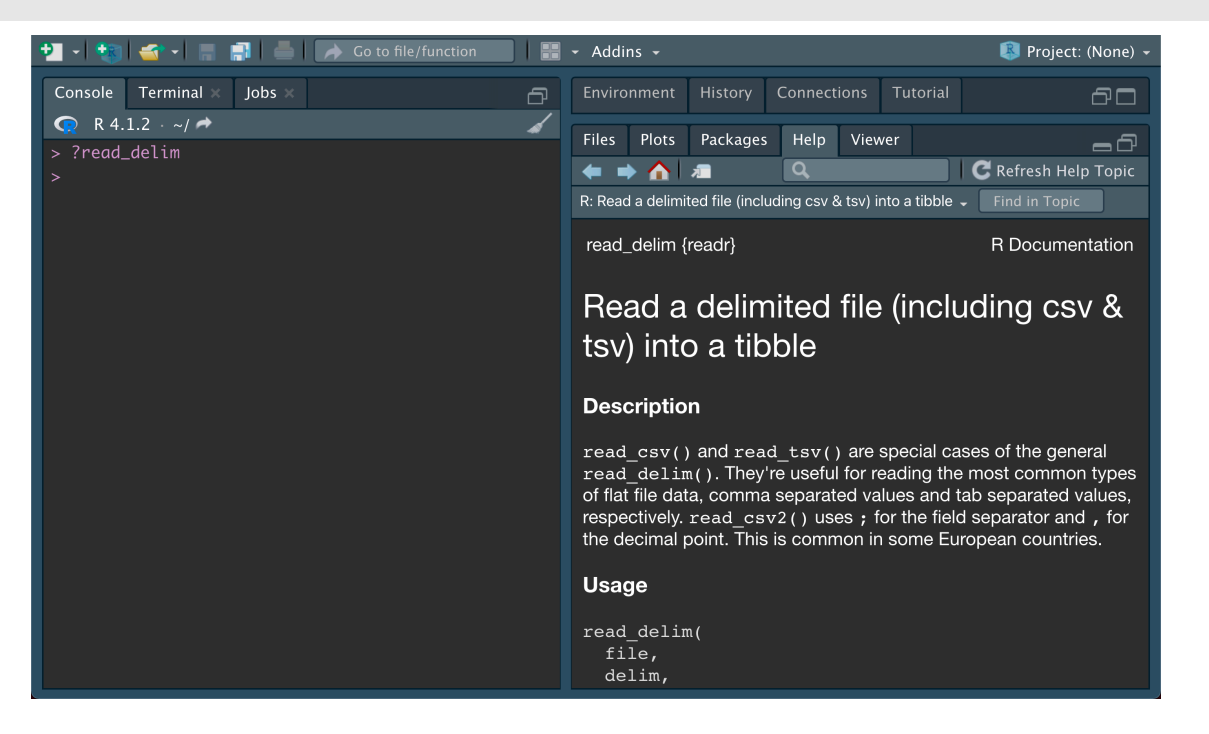

# **TROUBLESHOOTING: Setting the working directory**

If your R project directory and working directory do not match:

**·** Session > Set Working Directory > To Project Directory

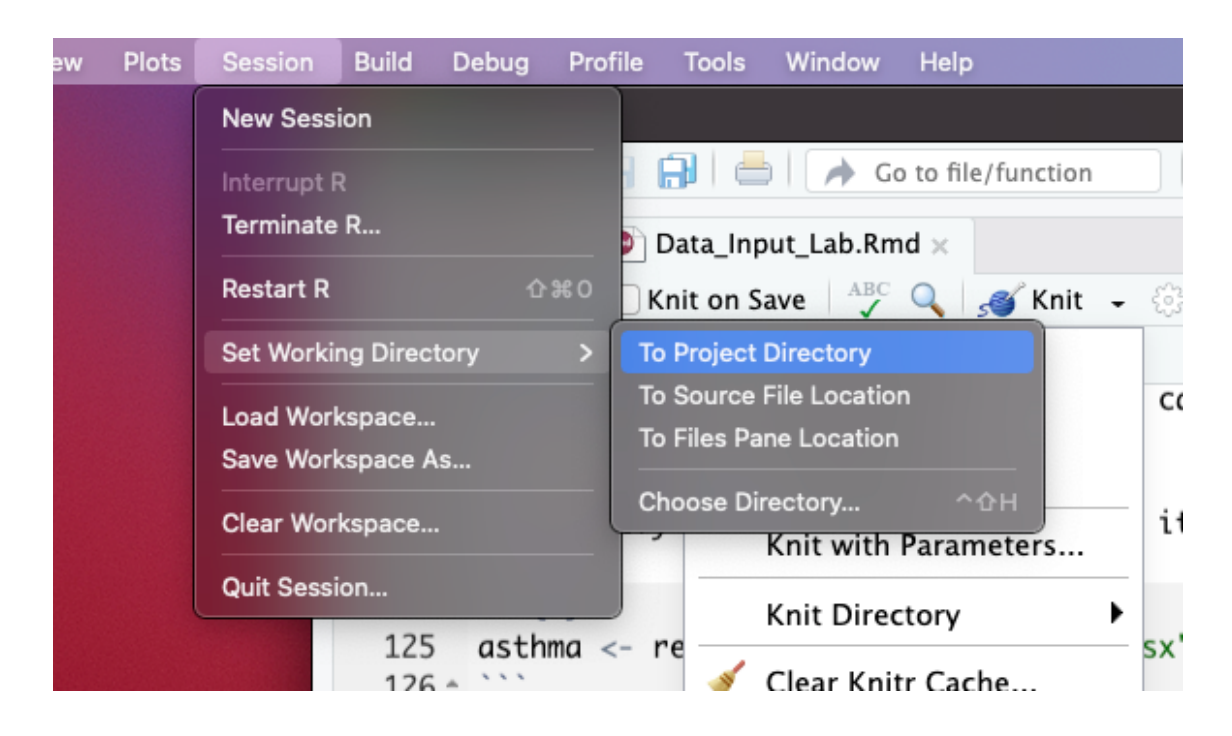

#### **TROUBLESHOOTING: Setting the working directory**

If you are trying to knit your work, it might help to set the knit directory to the "Current Working Directory":

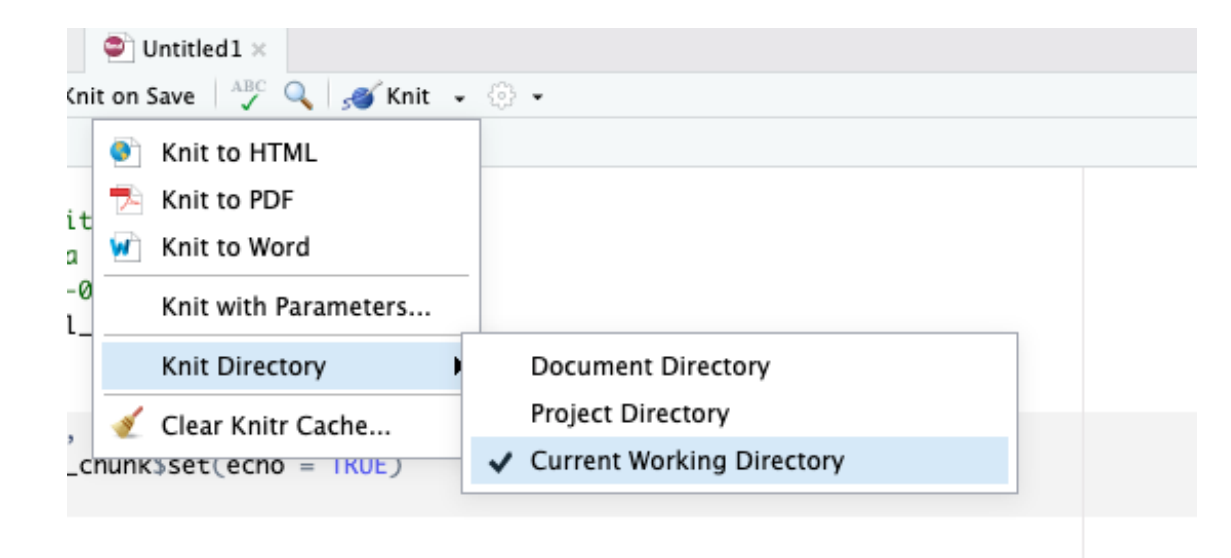

## **TROUBLESHOOTING: Setting the working directory**

You can also run the getwd() function to determine your working directory.

*# Get the working directory* getwd()

You can also set the working directory manually with the setwd() function:

*# set the working directory* setwd("/Users/avahoffman/Desktop")

#### **Other Useful Functions**

- The str() function can tell you about data/objects (different variables and **·** their classes - more on this later).
- We will also discuss the  $g$ limpse() function later, which does something very similar.
- head() shows first few rows **·**
- **tail()** shows the last few rows
- here package **·**

library(here) here()

#### **Summary-Part2**

read\_csv() function from readr package:

- comma delimited data **·**
- needs a file path to be provided **·**
- returns a tibble (data frame)

R Projects are a good way to keep your files organized and reduce headaches

Use getwd() to check your working directory, where R looks for your data **·** files

#### **Summary-Part2**

Look at your data!

- Check the environment for a data object **·**
- View() gives you a preview of the data in a new tab **·**

Other file types

- readr package: read\_delim() for general delimited files
- readx1 package: read\_exce1() for Excel files

Don't forget to use <- to assign your data to an object!

#### Lab Part 2

#### Class [Website](https://jhudatascience.org/intro_to_r/)

Data [Input](https://jhudatascience.org/intro_to_r/modules/Data_Input/lab/Data_Input_Lab.Rmd) Lab

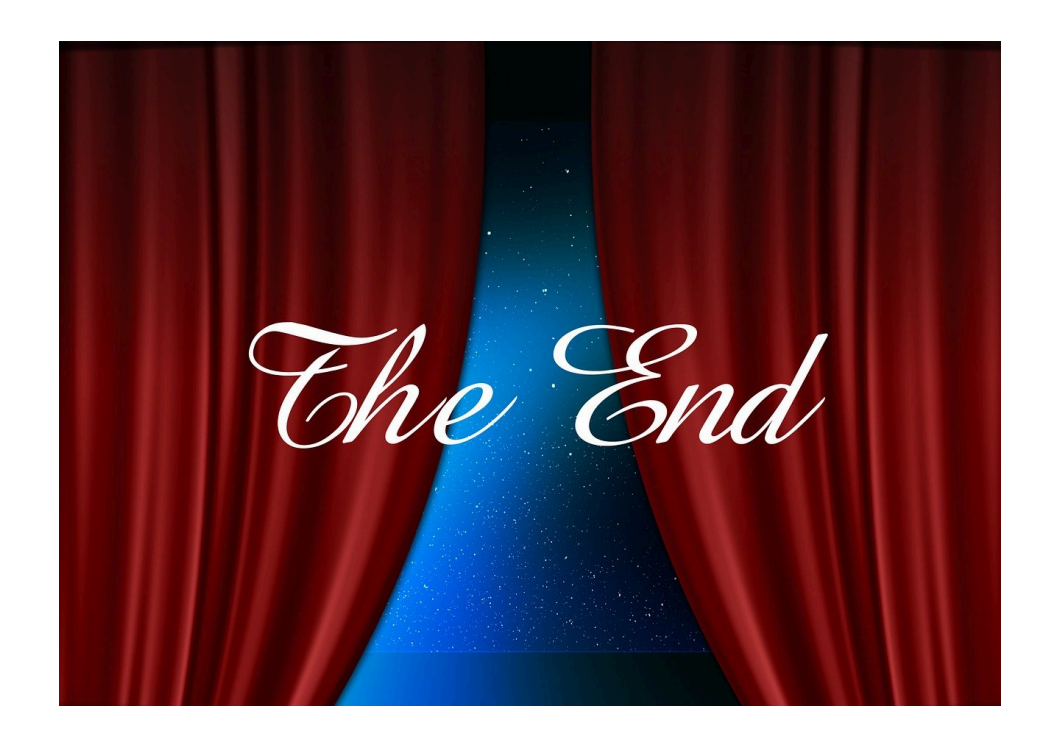

Image by Gerd [Altmann](https://pixabay.com/users/geralt-9301/?utm_source=link-attribution&utm_medium=referral&utm_campaign=image&utm_content=812226) from [Pixabay](https://pixabay.com//?utm_source=link-attribution&utm_medium=referral&utm_campaign=image&utm_content=812226)